# **FreePDF XP Administration manual**

Current Version at finishing this manual: FreePDF XP Beta 21

#### **Contents:**

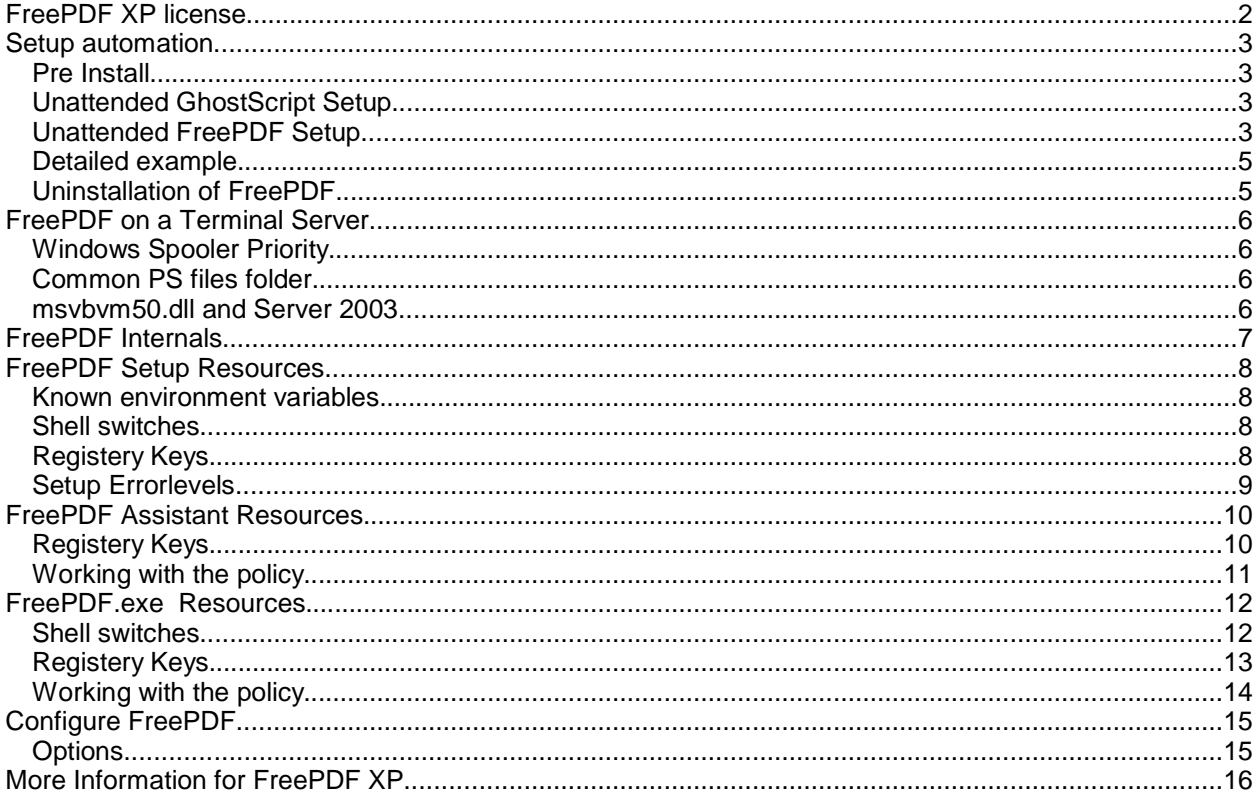

# **FreePDF XP Administration manual**

# **FreePDF XP license**

- FreePDF XP is a Freeware (also for companies).
- the author is not responsible for possibly damage, which is caused by a use of FreePDF.
- the author does his best to release virus-free Software. The author is not responsible however for damage, through possibly Virus infections.
- for the software there is no email support for free.
- you receive support to FreePDF XP in the manual and under http://shbox.de/english.htm.
- label names used in the software are own of there owners.
- FreePDF XP may not be sold. On booklet CD's of magazines FreePDF XP can be delivered.
- author of FreePDF XP is Stefan Heinz

**!** If you are not agree with this license you are not allowed to use FreePDF XP.

# **Setup automation**

#### **FreePDF XP RessourceKit**

In the FreePDF RessourceKit you will find helpful files for setup automation. The FreePDF XP RessourceKit you can download at http://shbox.de/FreePDFXPRessourcKit.zip.

## **Pre Install**

To installing FreePDF XP GhostScript 7.xx or 8.xx must be installed. More information about GhostScript you get on www.ghostscript.org.

**Note:** Its strongly recommended to use GhostScript 8, specially 8.13. GhostScript 7 do not support eBooks!

#### **Unattended GhostScript Setup**

For batch-installing GhostScipt do this:

- Run the GhostScript Setup (gs813w32.exe for example) hit Setup and let it open
- Switch to the explorer and open %temp%
- Search the subdirs for setupgs.exe, copy all Files to an other, shared, folder
- Run the setup from the users machine like this:

\\server\GhostScript\$\setupgs.exe C:\Program Files

**Note:** You should not install GhostScript over an existing GhostScript Version. To check this you can use fpsetup.exe. Fpsetup.exe will rise a errorlevel 15, if GhostScript was not found. See also the FreePDF Setup sample Batch File

## **Unattended FreePDF Setup**

There are three ways for installing FreePDF XP unattended:

1. Using System Priority

This would be an unorthodox way to install FreePDF, but maybe someone use it for a Auto-Install Tool.

2. Setting environment-variable fpsetup=1

You can use the setup packet (FreePDFXP\*.exe) you downloaded for an unattended setup. If you like to get a feedback from the setup you have to set another variable too: set fpdebug=1

With set fpDebugFile=C:\fpSetup.log you can select the logfile used by fpsetup.exe. This should be a local file or a network share, witch can be accessed by the installation process! 3. Running fpsetup.exe /q

This is the best way for a autosetup, because you can interact with the setup failures using errorlevel.

To do this you first have to unpack the setup files:

- Run the FreePDFXP\*.exe setup file and let it unused
- Open a explorer window and switch to %temp%
- Search the sub folders for the FreePDF setup files
- Copy all files to an other, shared folder

#### **Unattended FreePDF Setup sample script**

After you unpacked the GhostScript and FreePDF XP setup files to a network shared folder you can create a batch script for unattended setup of FreePDF XP like this simple example:

```
@echo off
Z:\FreePDF\fpsetup /q
goto Step%errorlevel%
:Step15
REM GhostScript not found
Z:
cd Z:\GhostScript
Z:\GhostScript\setupgs.exe C:\Program Files
Z:\GhostScript\fpsetup /q
:Step0
```
This is just a principial sample. To optimize this script, please see all fpsetup.exe errorlevels and there meanings.

#### **Detailed example**

A fully sample for an server-based setup you will find in the FreePDF RessourceKit at http://shbox.de/FreePDFXPRessourcKit.zip. This Sample is based on two BAT files; the 1st is copying the 2nd to C:\, runs the script and cleanup after running. The 2nd script connects a network drive, installs FreePDF XP and GhostScript and disconnects the share then.

1st script: Hier\_klicken\_für\_FreePDF\_XP.bat (means: Click\_here\_for\_installing\_FreePDF\_XP)<br>2nd script: fpAutoSetup1.bat fpAutoSetup1.bat

Sorry for linking to this german files. But with a little work and this manual it should be not a problem to translate it in your prefered language.

#### **Please note:**

- You have to change the paths to your environment
- The %Log% Destination must have public write permissions
- The installing user must have administrativ privileges on the destination computer

#### **Uninstallation of FreePDF**

For uninstallation please use the Control panel, Software.

After uninstall there is a directory c:\Program Files\FreePDF\_XP wich includes the uninstall program fpsetup.exe. Its save then to delete this folder.

# **FreePDF on a Terminal Server**

FreePDF should work on a Terminal Server in the same way than on Windows XP with multiple users.

Please see the FreePDF Internals for more details, how FreePDF works.

There are a few known problems.

## **Windows Spooler Priority**

In case of a new Print-Job, Redmon will write a temporary PS file usually to C:\Windows\Temp (the system Temp folder) and runs fpRedMon.exe.

fpRedMon.exe extracts the original owner of the PDF File and moves it to a common Temp folder - usually All Users\FreePDF. To make sure, that all users have permissions to read and delete this files, fpRedMon.exe tries to set the permission everyone:RWXD to each file. Normally this is possible, because fpRedMon.exe is started by Redmon, witch is started by the spooler, witch works with system priority.

Make sure: If you changed the user, witch runes the spooler service to a non-administrator, you have to make sure by your own, that all users of the computer have permissions to list the directory psDir (see Registery Parameters of fpAssist.exe). Also they need permissions to read and delete each file stored into this folder.

> Because this files only be moved from C:\Windows\Temp, they maybe got a access control list with the permissions of C:\Windows\Temp, so that you have to change the permissions for new files in this folder too.

#### **Common PS files folder**

FreePDF uses a common file folder, where all PS Files will be moved. By default this would be User Profiles\All Users\FreePDF. To change this, please use the registry Key listed at fpAssis.exe Registery Keys.

If the common PS files folder is a problem or a security issue, please let me know.

#### **msvbvm50.dll and Server 2003**

Because of a non-understandable reason Microsoft include the msvbvm50.dll in Windows 2000 and Windows XP, but not in Server 2003.

This dll is needed by FreePDF XP and must be copied into the System32 folder before installing. Because the dll is nearly everywhere available i will not deliver it with FreePDF XP.

# **FreePDF Internals**

FreePDF.exe can be run by several ways. The normal way - File / Print - would start this process:

1. The spooler

The Windows spooler will store the print-job and forward the data's to the Port PDF1:. This Port is controlled by Redmon (http://www.cs.wisc.edu/~ghost/redmon/).

2. Redmon

Redmon will run the redmon-tool redrun.exe, witch writes the print-job to a temporary file. This would be stored usually in the %temp% folder. If the spooler runs as System, this would be C:\Windows\temp for example.

3. fpRedMon.exe

fpRedMon.exe is a part of FreePDF XP and will be started with the PS file as command. fpRedMon.exe opens the PS file and extracts the original owner. fpRedMon.exe then moves the file to the psDir, wich usually is Profiles\All Users\FreePDF and rename it to USeRNAME000001.ps (in case its the first File for the User). After this, fpRedMon.exe tries to set the NTFS Permission Everyone:RWXD (if its a NTFS Drive).

4. fpAssist.exe

This tool searches every second for a new file named USERNAME\*.ps. If found one, the dialog box will rise.

Now a user have to press one of the buttons to run FreePDF.exe.

5. FreePDF.exe

FreePDF.exe will be called with the special command "/3" (see FreePDF shell switches). FreePDF will make a PDF file by calling gswin32c.exe and do the commands after this - open the PDF or open a email for example

6. fpMailer.exe

In case the user selected the email-button, fpMailer will be run by FreePDF.exe. This will read the default Email Application in HKey\_Local\_Machine\Software\Clients\Mail. This Application will be called to open an new mail attached with the PDF File.

## **FreePDF XP Administration manual**

# **FreePDF Setup Resources**

## **Known environment variables**

fpsetup.exe can use this environment variables. You can, but not have to use this settings.

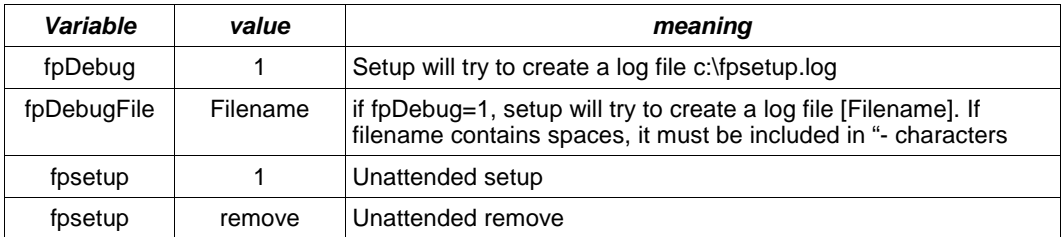

## **Shell switches**

fpsetup.exe can be run with this switches. You can, but not have to use this settings. You need to unpack the FreePDFXP\*.exe packet and run fpsetup with this switches.

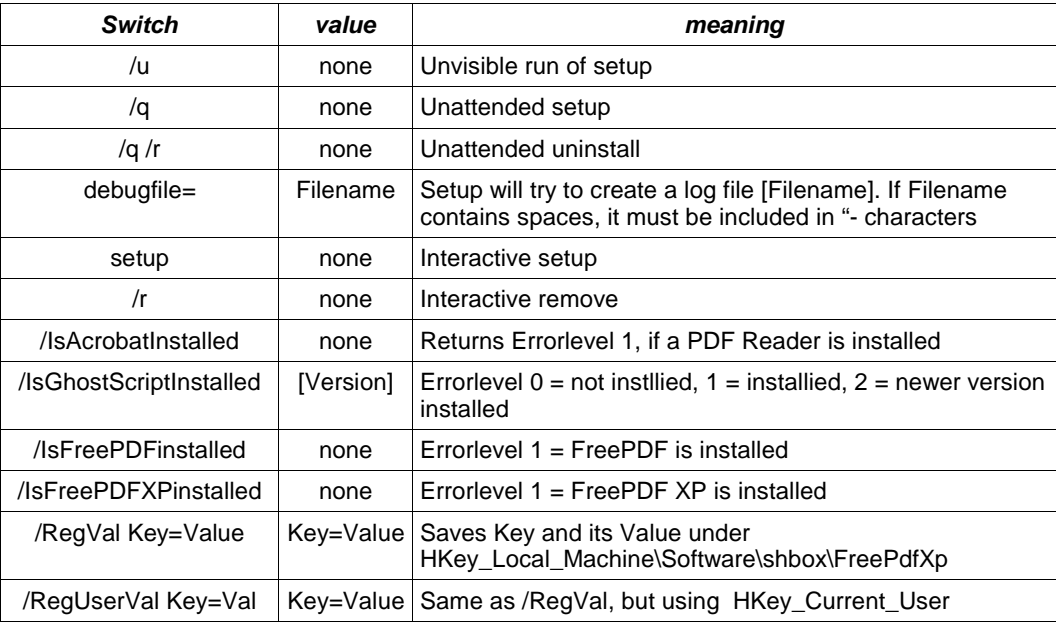

## **Registery Keys**

Setup can be customized by the following Registery keys.

- CU means HKey\_Current\_User\Software\shbox\FreePdfXp
- LM means HKey\_Local\_Machine\Software\shbox\FreePdfXp

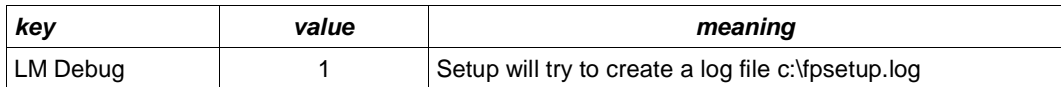

# **Setup Errorlevels**

Setup reports the following errorlevels:

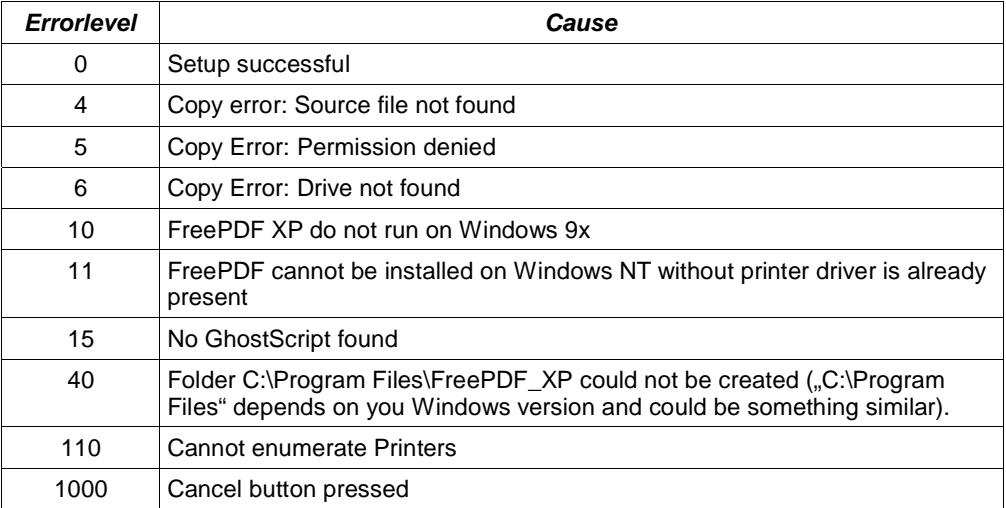

# **FreePDF Assistant Resources**

## **Registery Keys**

fpassist.exe can be customized by using the following registry settings.

- CU means HKey\_Current\_User\Software\shbox\FreePdfXp
- LM means HKey\_Local\_Machine\Software\shbox\FreePdfXp
- Fat printed keys can be changed by using freepdf.exe
- All Other keys are for special customization of FreePDF and should be used with care!

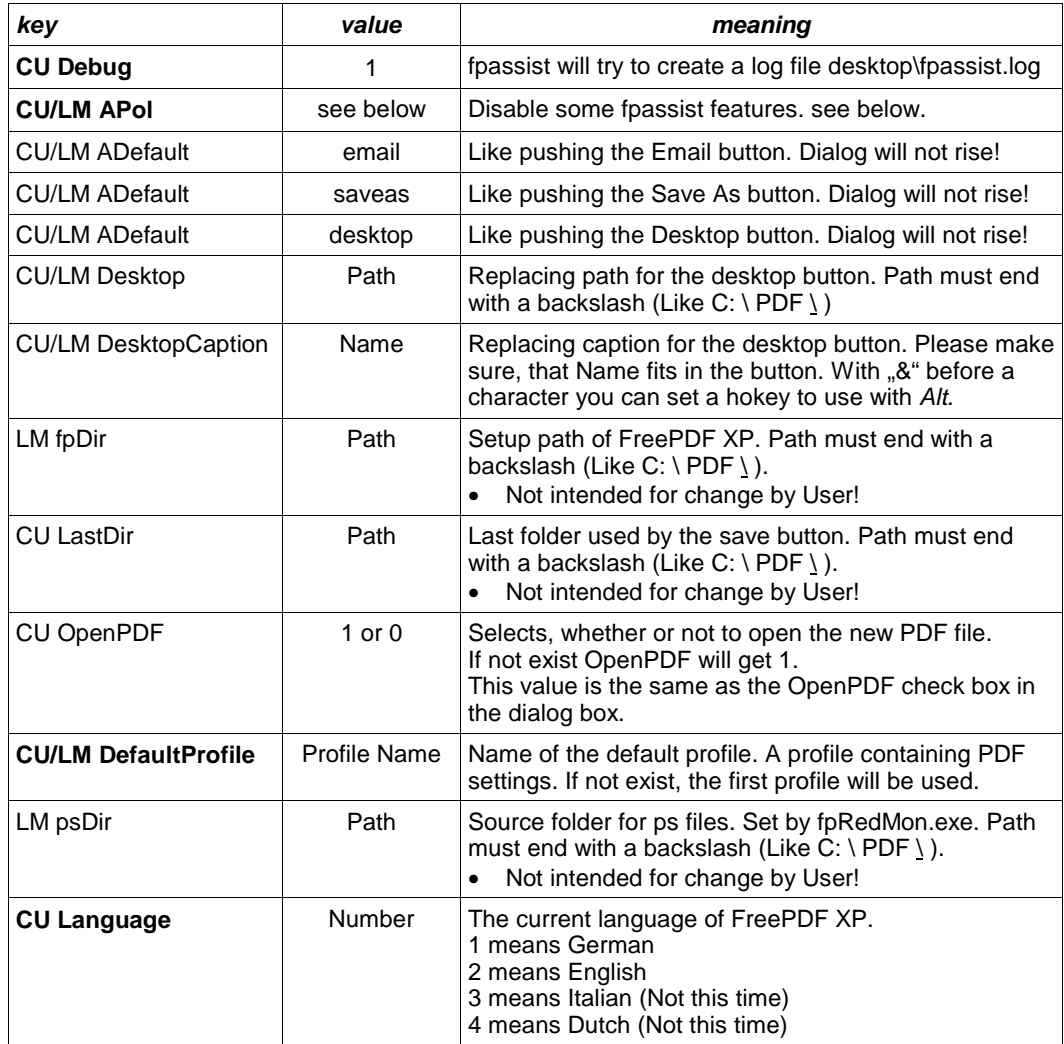

## **Working with the policy**

The Registery keys APol can be used to customize the FreePDF Assistant. The listed values are known by fpassist.exe and will be loaded each time the dialog rise.

- Both values LM and CU will be added to a single string
- If a "" is found in this string, the values after the sting will be ignored. This can be used for restrictions, that can't be revoked.
- First the disable options will be set
- Second the enable options will be set
- A enable-value in HKey Local Machine make no sense.
- All values ca be used as disablevalue or enablevalue. There must be no separator between values.
- You can set this values by using FreePDF / Edit / Options much easier.

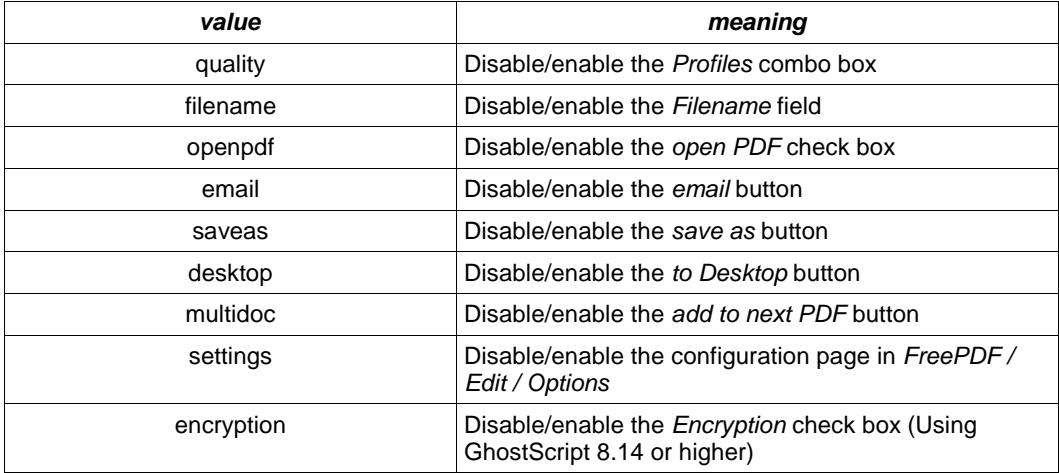

**Note:** Disabling all items means the user gets a empty blue window in state of the dialog.

**Example 1:** Disable Desktop button for all users but Administrator

• Add at HKey\_Local\_Machine\Software\shbox\FreePdfXP a value APol containing the following string:

disabledesktop

- Login as Administrator
- Add at HKey\_Current\_User\Software\shbox\FreePdfXP a value APol containing the following string:

enabledesktop

- **Example 2:** Disable the Profile combo box for all users no matter what they set to HKey\_Current\_User\shbox\FreePdfXP\APol
- Add at HKey\_Local\_Machine\Software\shbox\FreePdfXP a value APol containing the following string:

disablequality|

# **FreePDF.exe Resources**

# **Shell switches**

freepdf.exe can be run with this switches. Some of this parameters was intended for internal use. "Filename" means a full path notation. If Filename includes spaces, Filename must written as "C:\My PDF Files\Filename.pdf" between "-characters.

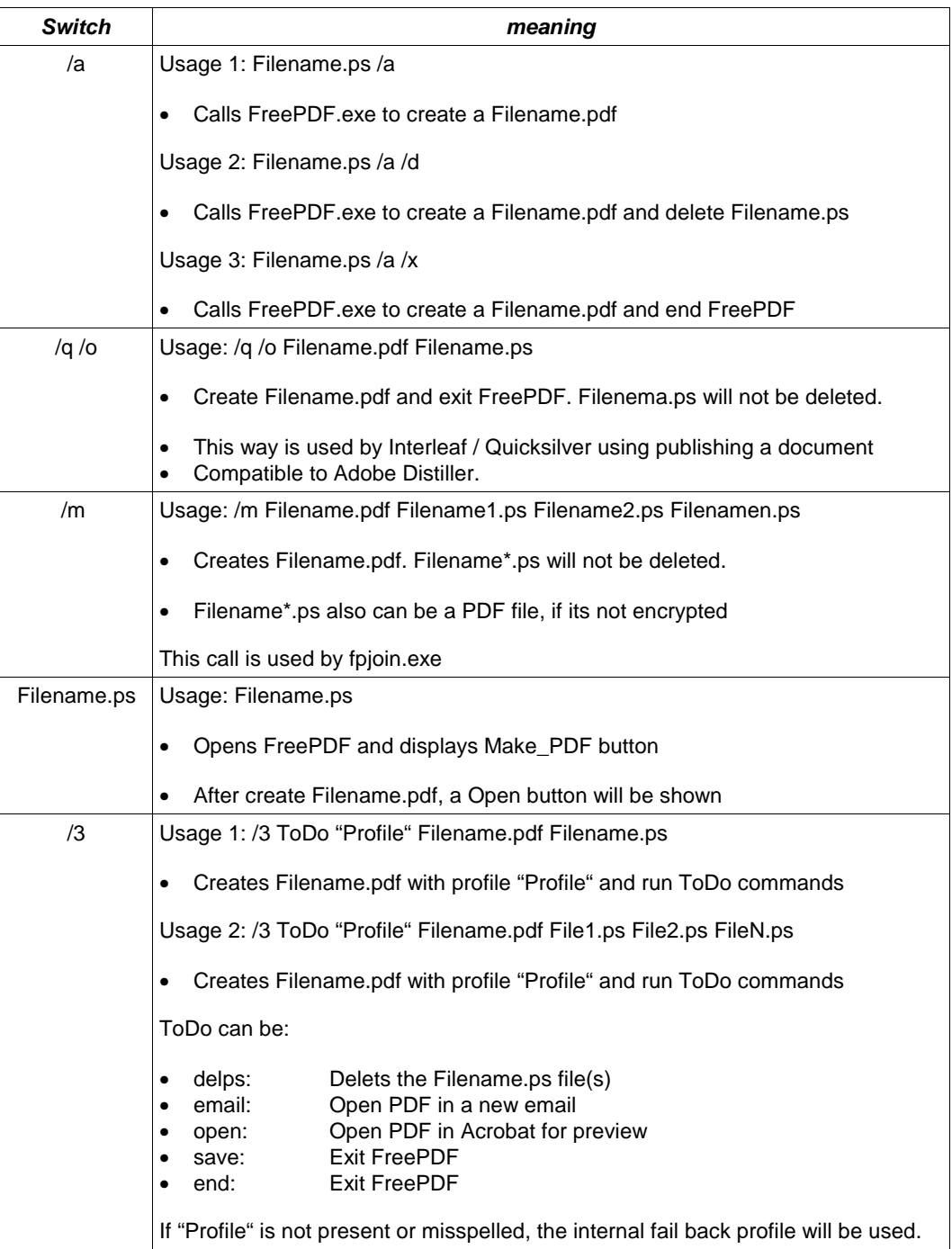

# **Registery Keys**

freepdf.exe can be customized by using the following registry settings.

- CU means HKey\_Current\_User\Software\shbox\FreePdfXp
- LM means HKey\_Local\_Machine\Software\shbox\FreePdfXp
- Fat printed keys can be changed by using freepdf.exe
- All other keys are for special customization of FreePDF and should be used with care!

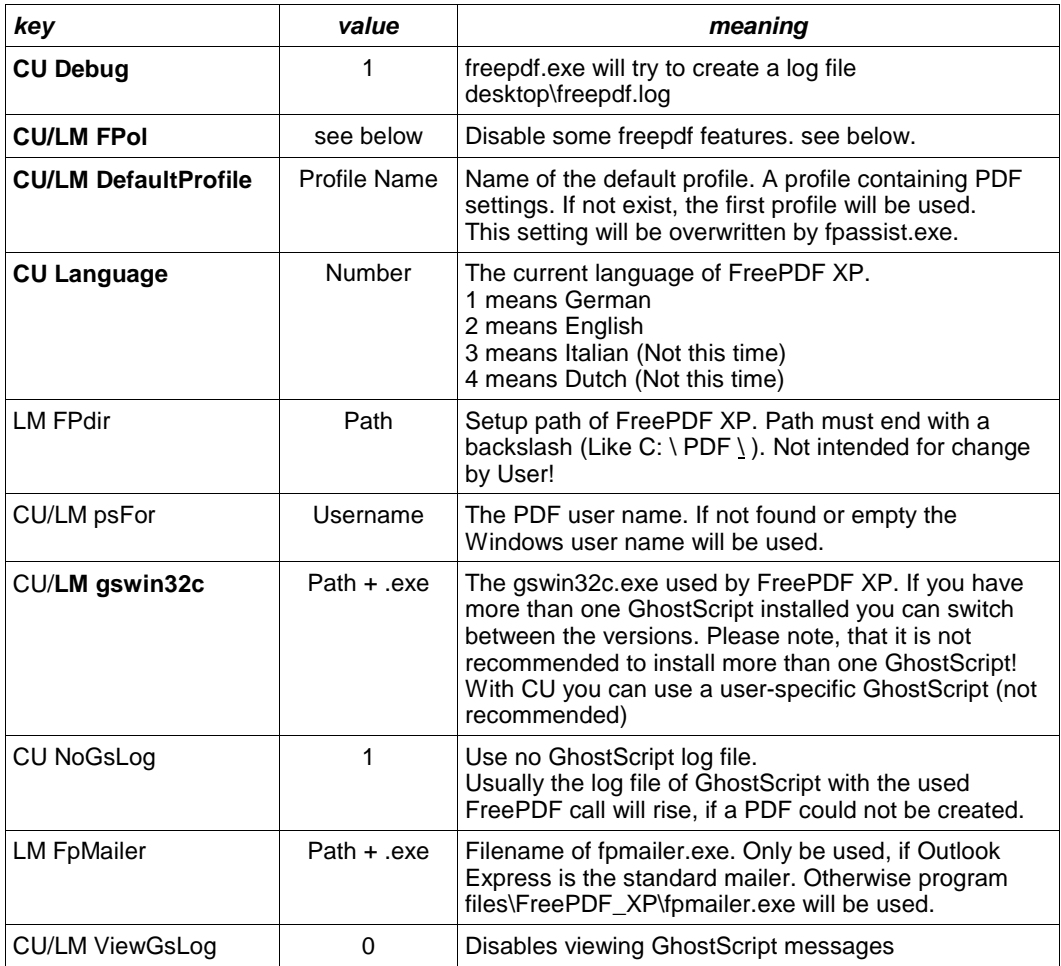

## **Working with the policy**

The Registery keys FPol can be used to customize freepdf.exe. The listed values are known by FreePDF and will be loaded each time FreePDF starts.

- Both values LM and CU will be added to a single string
- $\bullet$  If a  $\mathsf{m}$ " is found in this string, the values after the sting will be ignored. This can be used for restrictions, that can't be revoked.
- First the disable options will be set
- Second the enable options will be set
- A enable-value in HKey Local Machine make no sense.
- All values ca be used as disablevalue or enablevalue. There must be no separator between values.
- You can set this values by using FreePDF / Edit / Options much easier.

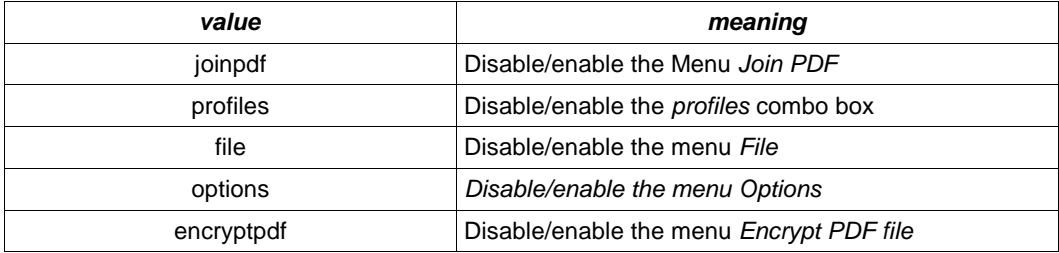

**Example 1:** Disable menu Options for all users but Administrator

• Add at HKey\_Local\_Machine\Software\shbox\FreePdfXP a value FPol containing the following string:

disableoptions

- Login as Administrator
- Add at HKey\_Current\_User\Software\shbox\FreePdfXP a value FPol containing the following string:

enableoptions

- **Example 2:** Disable the Profile Combo box for all users no matter what they set to HKey Current User\shbox\FreePdfXP\FPol
- Add at HKey Local Machine\Software\shbox\FreePdfXP a value FPol containing the following string:

disableprofiles|

# **Configure FreePDF**

# **Options**

FreePDF can be configured by opening Edit, Options:

- With Identification you can set the user name, that will be stored in each PDF file.
- With Common Options you can set the FreePDF XP Language and activate a Debug-Mode
- With Paths the GhostScript version can be changed
- With FreePDF Assistant and FreePDF main application you can disable some FreePDF features.
- With Profiles you can create and delete PDF Settings.

# **More Information for FreePDF XP**

Under http://shbox.de/fpxpen.htm you will find this:

• FreePDF XP FAQ (German, online translated by Google)

Frequently asked questions about FreePDF XP

• FreePDF XP Administration Manual

This manual.

• In the past i have had a large amount of emails asking questions, that already has been written in the manual. Therefore, if you like to get email support from me, i will like to get a donate within the range of 10 Euro/US\$. My Email for this is the FreePDFXP @ shbox. de

This manual originally is English.

Stefan Heinz, 2004